## **AT A GLANCE: SNAGIT**

## WHAT IS SNAGIT?

Snagit is a powerful screen capture and video editing application, which allows you to produce quick informational videos, edit images and add text to images and videos. The software is easy-to-use and can be used to produce and edit videos from the convenience of your office or at home.

## KEY FEATURES

Snagit consists of the Snagit Capture Window and the Snagit Editor. The Mac and PC versions look very alike.

**Snagit Capture Window:** allows you to capture images or videos from your computer screen and to adjust the size of the screen capture. You can also record audio from either a microphone or your computer's system audio.

Once you have completed your capture, the **Snagit Editor**  allows you to customize and edit screenshots, trim video captures, draw attention to specific points in an image, share your finished videos and more!

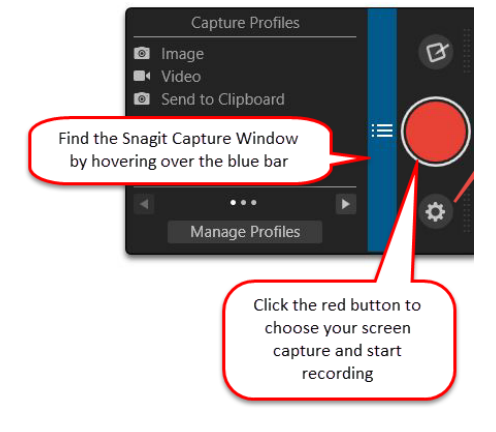

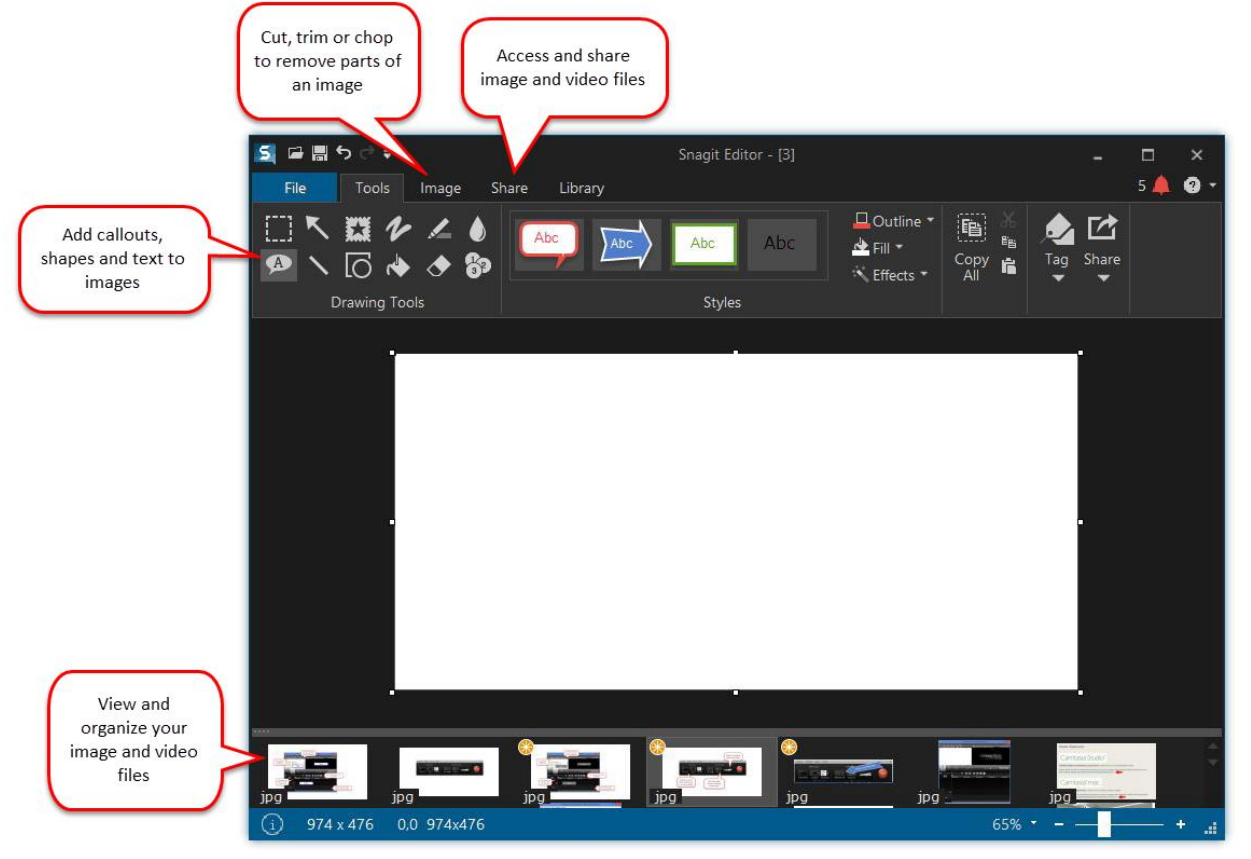

- **Edit and add effects to your shot or image:** highlight specific sections of your image or explain the functions of certain elements by adding callouts, shapes and texts to the image.
- **Video trimming:** remove any unwanted sections from your screen recordings or external videos, from the beginning, middle, end or any mistakes you want to correct.
- **Save & Share:** you can share your images and videos in a variety of formats (including PNG, JPG, GIF, PDF and more) from within the Snagit editor, and share a link to the video in email or instant message.

## GETTING STARTED

UBC offers campus wide, free access to Snagit for Faculty and staff through Connect. The software is available for Windows and Mac OSX. To get started with Snagit, follow these steps:

**1.** Login to **Connect** with your CWL at [connect.ubc.ca](http://connect.ubc.ca/)

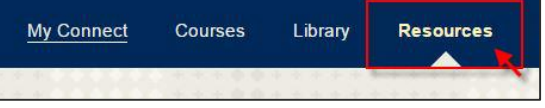

- **2.** Click on the **Resources** Tab in the top-right menu.
- **3. Find the Camtasia/Snagit Licence module.** On the right side of the page, you will find the download links and installation codes for Snagit and Camtasia for Windows and Mac computers. Click on the link and follow the instructions to complete the installation.

Camtasia / Snagit Licence

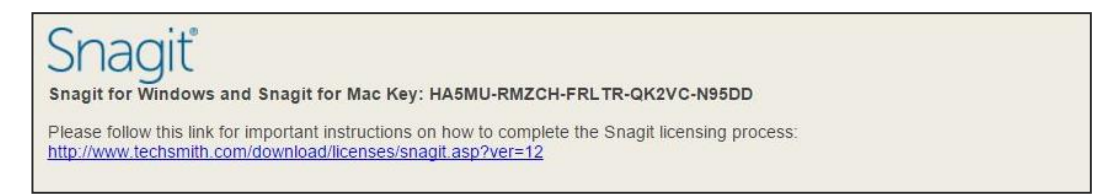

Contact [ets.educ@ubc.ca](mailto:ets.educ@ubc.ca) if you require assistance with installing the software on your computer or if you do not have access to Connect.